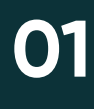

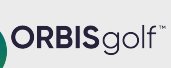

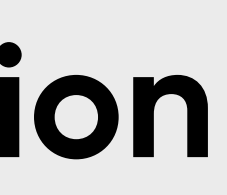

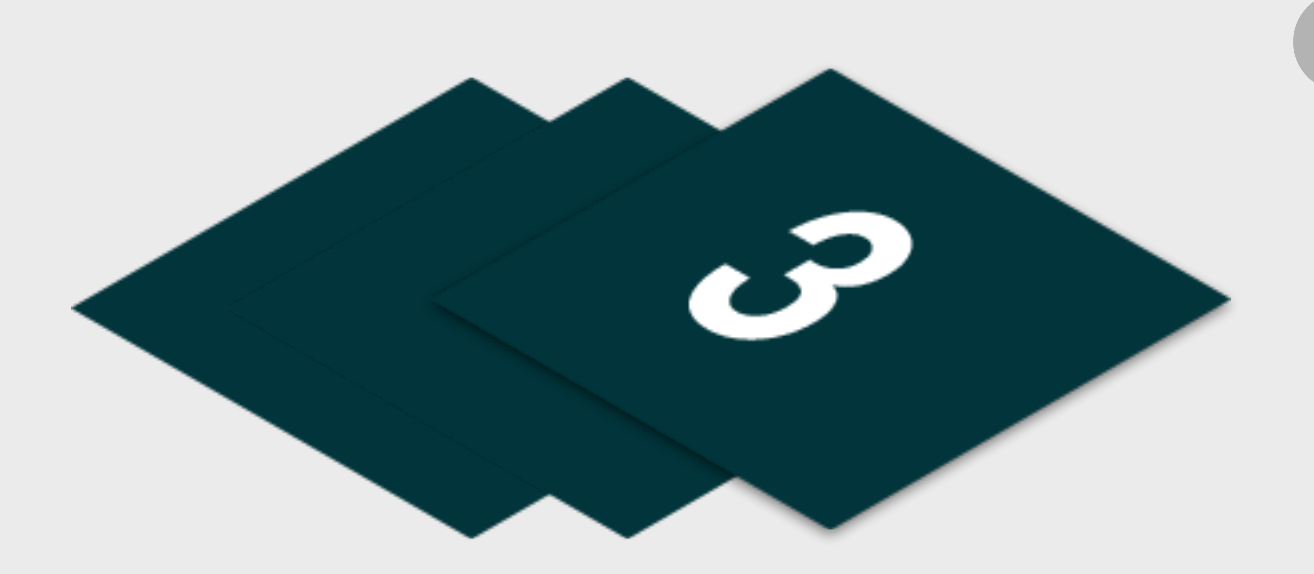

Please find listed below the recommended actions that you need to take during this step of implementation:

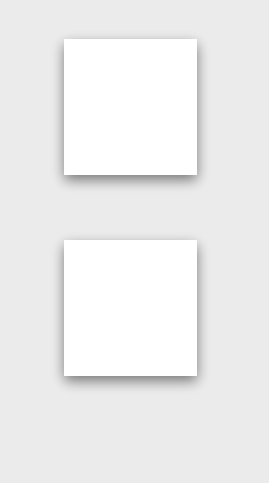

# **Update your Social Media Channels**

Update your range of social medial channels with your event information that you prepared in the previous phase.

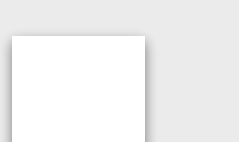

# **Send your 'Targeted List' Communication**

Share this email with your targeted list and include the event flyer as an attachment.

# **Display your Internal Marketing**

Ensure your event is visible around your club by displaying your event flyers and posters in the places that your customers will see.

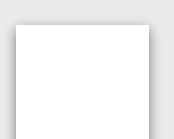

#### **Inform your Club Personnel**

Inform your club contacts including your golf shop or reservations team that marketing has been released so they are informed about the program and can deal with any enquires.

# **Communicate with your Club Contacts**

Inform the contacts at your club that marketing is now ready to be distributed to that they can release to the channels previous agreed in the previous phase.

## **Send to Event Attendees via Email - [Click Here for Tutorial Video](https://glfsupport.freshdesk.com/support/solutions/articles/80000488246-exporting-class-attendee-email-addresses)**

t contact information for students already enrolled on your junior academy programs within GLF.

## <u>**Slick Here for Tutorial Video**</u>

e GLF. Connect messaging feature on the web based system.

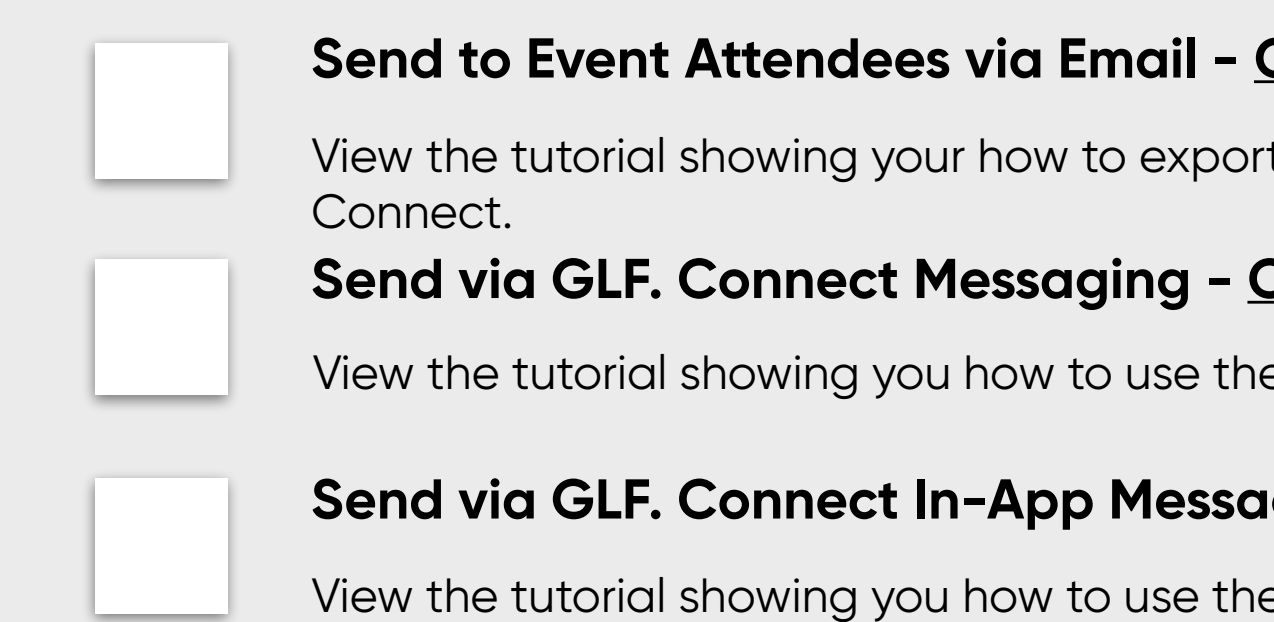

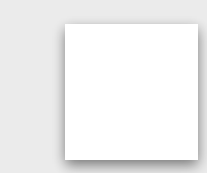

## **Send via GLF. Connect In-App Messaging - [Click Here for Tutorial Video](https://glfsupport.freshdesk.com/support/solutions/articles/80000488165-in-app-messaging-groups)**

e GLF. Connect in-app messaging feature.

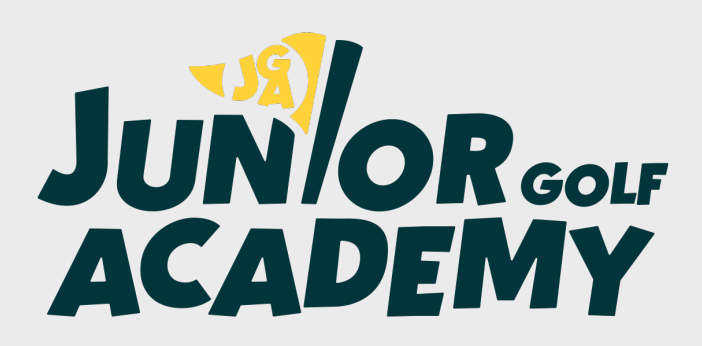

# **Make Sure your Team Matchplay Event is Live on GLF. Connect and Check your Links**

Before pushing the button on your event, make sure that it is live on the booking system and check your short links from the perspective of a student.

# **Step 3 - Marketing Distribution**